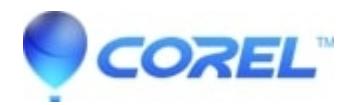

## **[CorelDRAW Graphics Suite 2018 - Uctrbase.dll error when](http://kb.parallels.com/en/128208) [trying to launch](http://kb.parallels.com/en/128208)**

• CorelDRAW Standard

This error has been reported to us by some of our customers and it was found that renaming the Database folder in %appdata%\Corel has solved the issue.

Outlined below are the steps to follow to resolve this error

- 1. On the keyboard, hold down the WINDOWS key and then hit R.
- 2. In the Run window, type %APPDATA%\Corel and press Enter
- 3. Right-click the folder called Databases, select rename and rename it to Databases\_old
- 4. Right-click the folder called FontDatabase, select rename and rename it to FontDatabase\_old
- 5. Launch Fontmanager 2018 by holding down F8 and overwrite the application and database.
- 6. Once the fonts have been analyzed, CorelDRAW 2018 will launch

© 1985-2024 Corel. All rights reserved.